Here are the screenshots to show you how to get the documents needed prior to August 17th.

1. Select Feed Button and then Select your team.

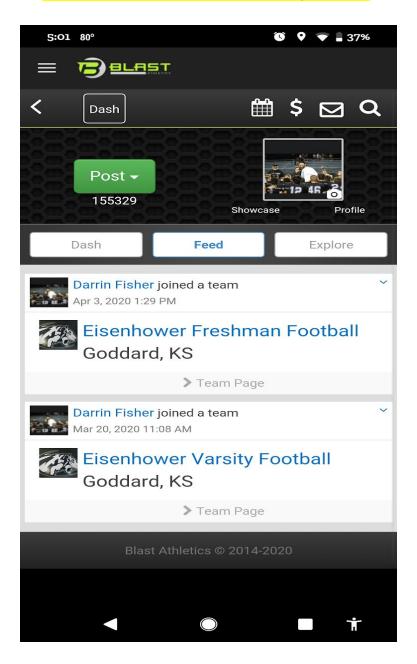

2. Select Info and bring down the drop down menu. Then select Contact/Info

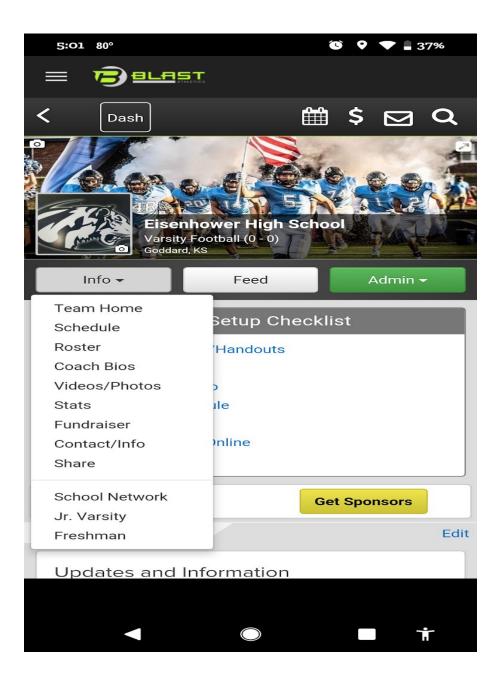

3. Select the three documents to print off

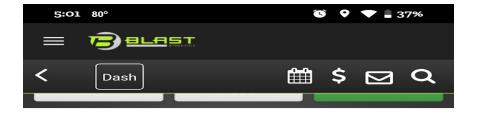

## **Team Contact Info**

Edit

## Darrin Fisher

dfisher1@goddardusd.com (620) 877-7839

1230 S. 167th St Goddard, KS 67052

## Eisenhower High School

1230 S 167th St W Goddard, KS 67052

## Documents & Forms

Upload

8/1/20 - Questionnaire.pdf

8/1/20 — Concussion Form 2020.docx

8/1/20 - Physical form 2020.pdf

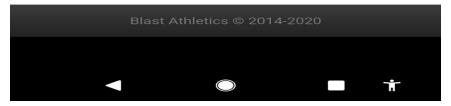